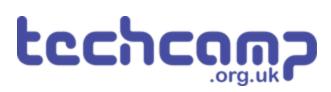

# D - Robot break time - make a game!

Even robots need to rest sometimes - let's build a reaction timer game to play when we have some time off from the mission.

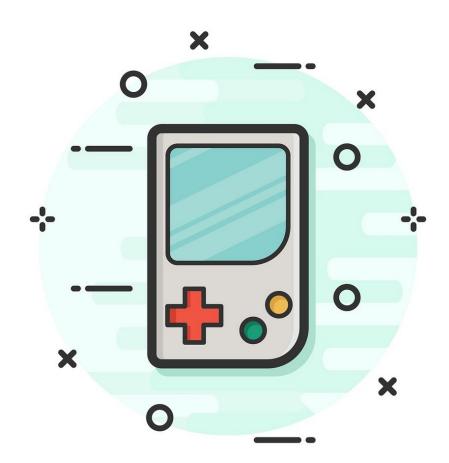

## **INTRODUCTION**

Even robots need to rest sometimes - let's build a reaction timer game to play when we have some time off from the mission.

# Step 1

# **Orange Lights**

- So far we have only used our green and red LEDs separately - however you actually have an orange LED as well!
- Because both LEDs are in the same component, if we turn on the green and red LEDs at the same time, it will look orange.
- Plug your green and red LEDs into your board, and write a simple program to turn them **both** on and check it looks orange.

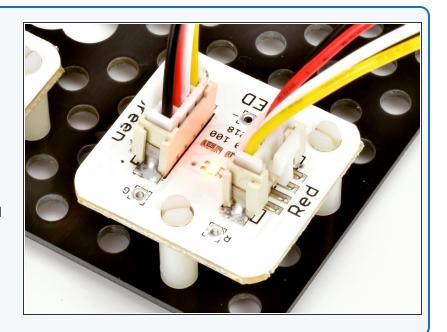

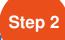

#### What is a 'Reaction

#### Timer'?

- A Reaction Timer is a game that tells you how quickly you managed to react to something.
- For our timer, we're going to see how long it takes the player to press a button when a red LED comes on.
- After they press the button, it will tell the player how well they did:
  - A green light for a really fast reaction (less than 0.1 seconds) - good job!
  - An orange light for an average reaction (less than 0.2 seconds)
  - A red light for a slow reaction (more than 0.3 seconds)
- After telling them how well they did, the game should automatically restart so they can play again.

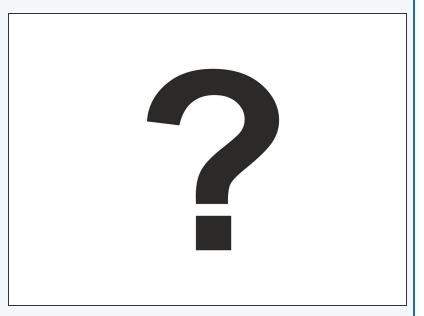

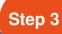

#### **Game Plan**

- Our program for the reaction timer game is going to be quite complicated!
- Let's think through the plan first so we know what we're doing:
  - Wait 5 seconds, turn on red LED
  - Wait 100 milliseconds if the player has pressed the button already, turn on green LED only (really fast reaction!)
  - Wait another 100 milliseconds if player has pressed the button now, turn on green and red LEDs (average reaction time)
  - Wait a final 100 milliseconds if player has pressed button, turn on red LED (slow reaction)
  - Wait a few seconds for the player to see their result, then go back to the start and repeat everything forever!
- Your game device should be assembled the same way as for the previous section - check the picture if you can't remember.

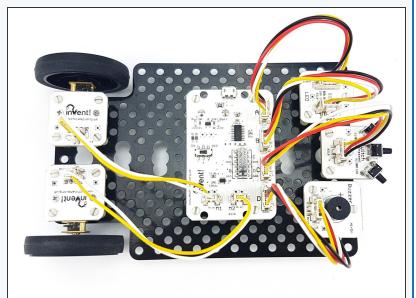

## Step 4

## **Starting the Game**

- Now we know the plan, start by adding your program start, do forever loop and some blocks to wait 5 seconds then turn on the red LED.
- If you're stuck, check the picture for some hints you'll have to put the blocks in the right order though!

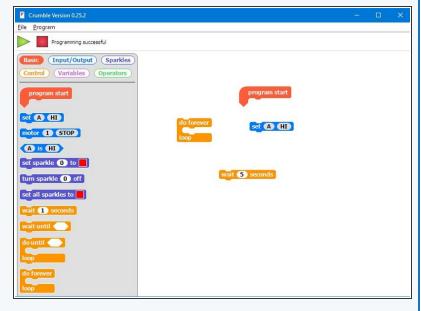

## Step 5

## **Waiting for Switches**

- Now we need to put in three similar sections of code, to see if the player has fast, average or slow reactions.
- Remember the plan? Each section should:
  - Wait 100 milliseconds
  - Check if the switch is pressed
  - If it is, turn on the correct colour LED for fast, average or slow
- You should end up with three sections which all look quite similar. Check the picture for a hint of how to do the first one you'll have to do the next two on your own! This is only one of the sections by itself, and you'll have to add it to the programme you made in the last step.

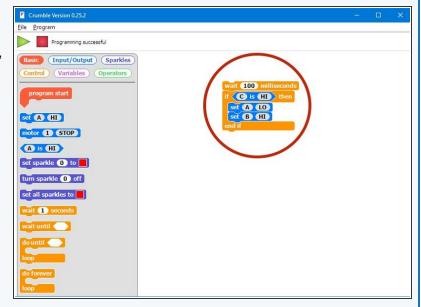

# Step 6

#### **Finish the Game**

- At the end of the game, we need to wait for a few seconds so the player can see how they did, and then make sure both LEDs are turned off before the game starts again.
- Add these finishing touches to your program check the picture for a hint of the blocks required if you need to!

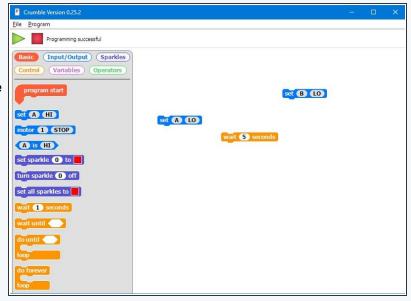

## Step 7

## **Test your Game!**

- An important part of writing programs is to make sure you test them properly, so you can fix any problems!
- You don't want to give a program to someone to use, only for them to have loads of problems which you could have found by testing it first.
- Test your program with your neighbour see if either of you can get a green reaction time!
- If you still can't get your program to work, have a look at the example in the picture. This isn't the only way to program the game, and some of the blocks are not required - can you work out which ones?

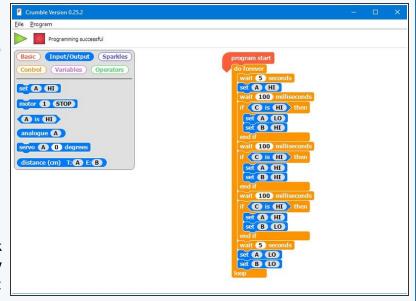

#### **Fast Reactions?**

- You will find it very difficult to get a green result (without cheating by holding down the switch!).
- This is because the average human reaction time is over 200 milliseconds.
- You will probably only be able to do it by counting down the 5 second delay in your head.
- Even the fastest recorded reaction time is over 100 milliseconds this is because it takes time for the signal from your eyes to reach your brain, then the signal from your brain to get sent down your nerves to move your muscle to press the switch.
- If you want to measure your reaction time accurately, head to this site:

http://www.humanbenchmark.com/tests/reac... (http://www.humanbenchmark.com/tests/reactiontime)

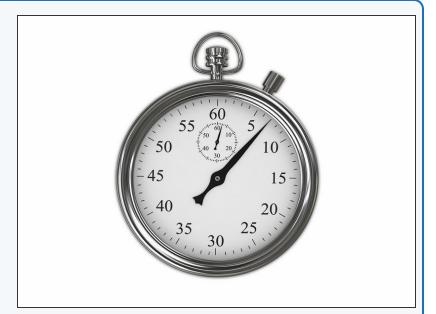

## Step 9

### **Reaction Timer**

- Let's make some changes to the game using the buzzer, to make it easier to use. You need to:
  - Make the LED turn green when the player needs to press the switch, and red during the 5 second delay when they shouldn't.
  - Instead of the LED colour showing how well you did, make the buzzer buzz once for each 100 milliseconds it took the player to press the switch.
  - For example, the 'fast' reaction time is 100 milliseconds, so the buzzer should buzz once.
    The 'average' reaction time is 200 milliseconds, so it should buzz twice (and so on).
- Make sure to test your program afterwards!

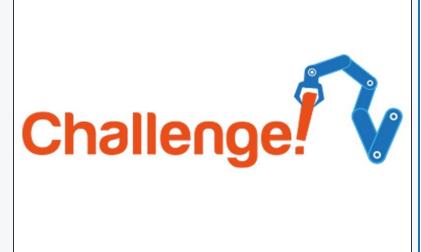

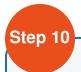

#### **Reaction timer with buzz**

#### count

- Let's improve our reaction timer game even more.
- Add some more IF blocks and wait blocks so your reaction timer can count up to 500 milliseconds.
- Inside your IF blocks, use loops to make your buzzer buzz the correct number of times, so you can reduce the number of blocks in your program.
- Don't forget to save your program, you might need it later.

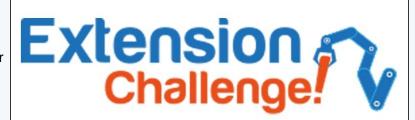